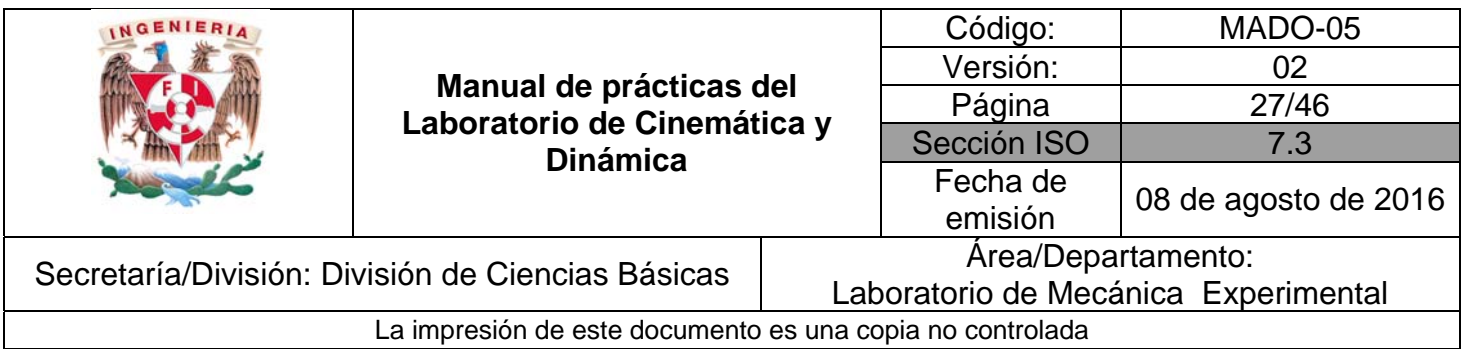

# **PRÁCTICA 4**

# **FRICCIÓN CINÉTICA**

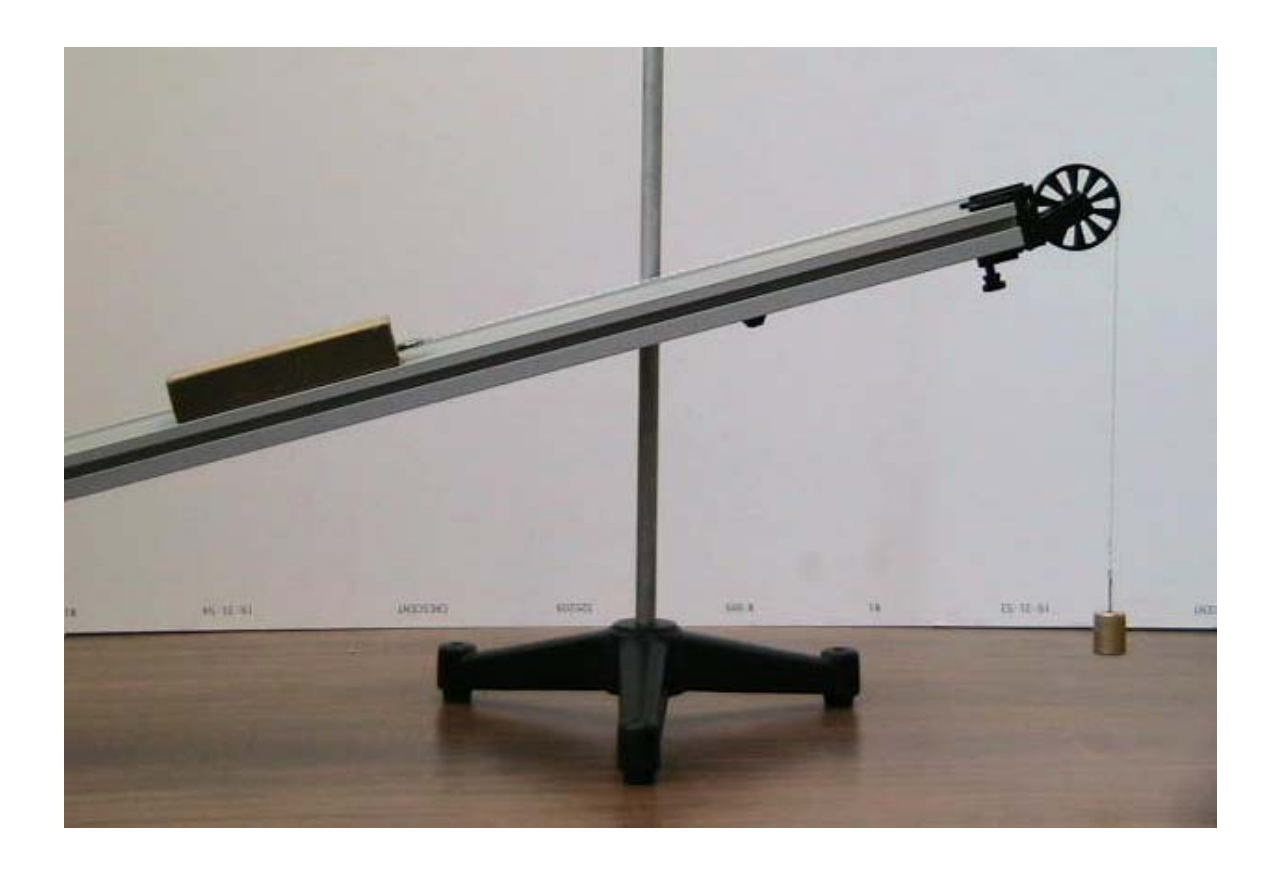

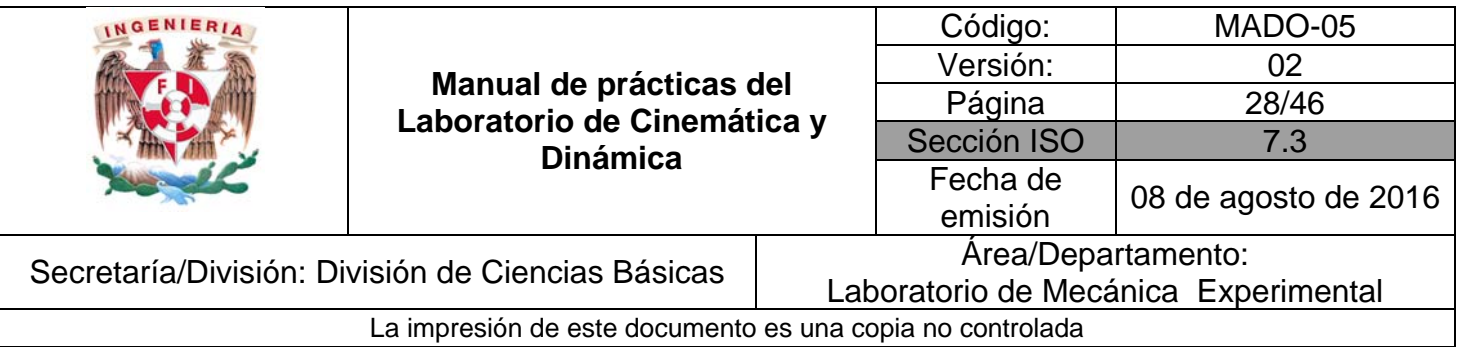

## **OBJETIVOS**

- Determinar la magnitud de la aceleración de un cuerpo que se desplaza de manera rectilínea sobre un plano inclinado.
- Obtener el coeficiente de fricción dinámico entre dos superficies en contacto.

### $\bullet$ **EQUIPO A UTILIZAR**

- a) Riel con soporte.
- b) Polea con abrazadera
- c) Interfaz Science Workshop 750 con accesorios.
- d) Sensor de movimiento con accesorios.
- e) Indicador de ángulo.
- f) Computadora.
- g) Bloque de madera
- h) Conjunto de masas de 20, 50 y 100 [g].
- i) Superficie rugosa

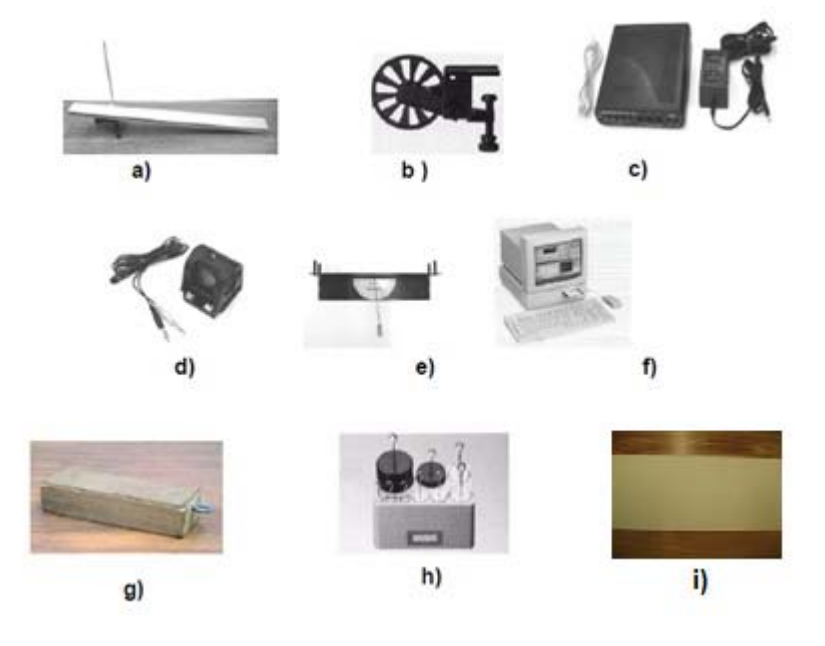

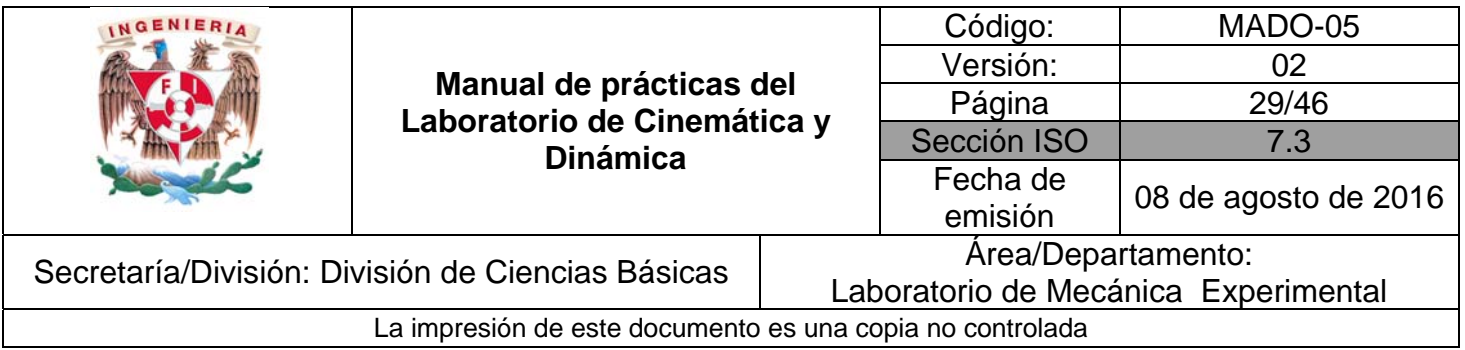

# **ACTIVIDADES PARTE I**

1. Con ayuda de su profesor, verifique que todo el equipo esté conectado adecuadamente. Instale el arreglo mostrado en la *Figurα No. 1,* con una inclinación a un ángulo θ = 10<sup>0</sup>; mida la masa del bloque de madera, y coloque la pesa que permita que el bloque empiece a moverse y aumente su rapidez uniformemente.

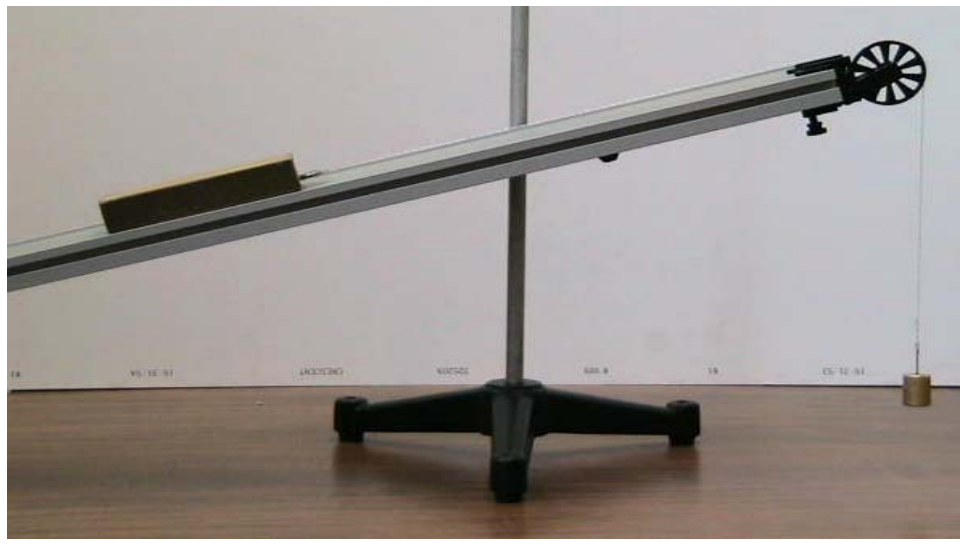

*Figura No. 1*

- 2. Encienda la computadora y la interfaz, dé doble clic en el ícono *Data Studio* y espere a que cargue totalmente el sistema.
- 3. Seleccione el sensor de movimiento dando clic sobre el canal 1 de la interfaz.

## *El sistema está listo para realizar el experimento.*

- 4. Con el fin de graficar los datos de posición y tiempo durante el movimiento, basta arrastrar de la parte superior izquierda la posición ch 1 & 2 (m) a la inferior izquierda sobre la opción *GRAPH*. Esta acción deberá mostrar la ventana de graficación.
- 5. Ya que se tienen los ajustes necesarios, coloque el bloque de madera sobre el riel. De un clic sobre el ícono *Start* para iniciar el experimento y suelte el bloque. Evite que bloque choque con la polea.

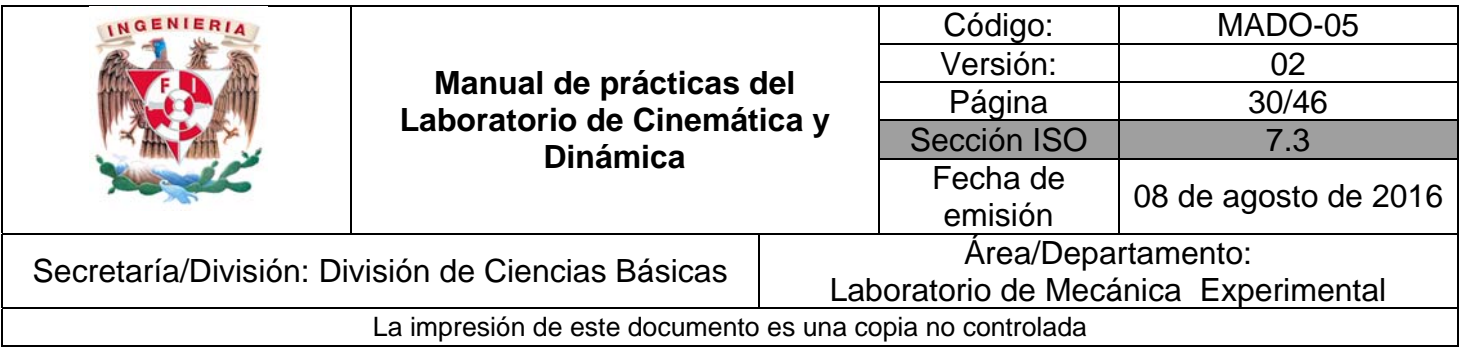

- 6. En la pantalla se mostrará la gráfica del comportamiento de la posición del bloque de madera. Observe si dicho comportamiento es el esperado. Con la ayuda de su profesor, obtenga la tabla de los datos registrados.
- 7. En caso contrario, repita el experimento hasta que la variación de los datos registrados no cambie demasiado. Para ello, seleccione *Delete Data Runs* de la opción *experiment* del menú principal.
- *8.* Para obtener la magnitud de la aceleración del bloque dinámico, sobre el menú de la ventana de graficación dé un clic en el botón *fit* para ajustar la gráfica a una curva seleccionando la opción *Quadratic Fit.*
- 9. Interprete el significado físico de cada uno de los coeficientes obtenidos.

A = \_\_\_\_\_\_\_\_\_\_\_\_ [ ] B = \_\_\_\_\_\_\_\_\_\_\_\_ [ ] C = \_\_\_\_\_\_\_\_\_\_\_\_ [ ]

Determine el valor de la magnitud de la aceleración del bloque dinámico.

a = \_\_\_\_\_\_\_\_\_\_\_\_\_\_\_\_\_\_ [  $m/s^2$  ]

10. Fije la superficie rugosa sobre el riel y repita los pasos 5 al 9, para realizar un nuevo experimento como una nueva actividad.

#### **CUESTIONARIO**

#### **NOTA: En el informe se deberán presentar los resultados en unidades del SI.**

- 1. Reporte las ecuaciones obtenidas para s = s (t) y de ahí explique cómo se obtiene el valor la magnitud de la aceleración.
- 2. ¿Qué tipo de movimiento tiene el bloque de madera?
- 3. Haga los diagramas de cuerpo libre tanto para el bloque como para la pesa y establezca las ecuaciones de movimiento para cada uno de ellos.

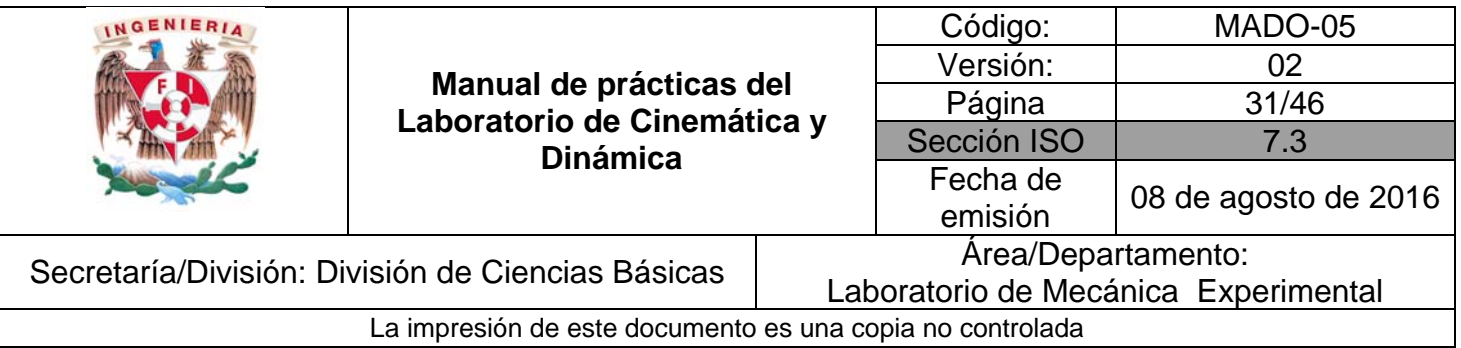

- 4. Obtenga el modelo matemático que determina el valor del coeficiente de fricción entre las superficies de contacto.
- 5. Con el valor de la magnitud de la aceleración obtenida para cada evento, obtenga el valor del coeficiente de fricción dinámica.
- 6. Determine las expresiones correspondientes para la rapidez en cualquier instante de cada evento.
- 7. Elabore sus comentarios y las conclusiones correspondientes de la práctica.

## **BIBLIOGRAFÍA**

- BEER, Ferdinand, JOHNSTON, Russell, CORNWELL, Phillip *Mecánica vectorial para ingenieros. Dinámica*  10a. edición México, D.F. McGraw-Hill, 2013
- **HIBBELER, Russell** *Ingeniería mecánica, dinámica*  12a. edición México, D.F. Pearson Prentice Hall, 2010
- MERIAM, J, KRAIGE, Glenn *Mecánica para ingenieros, dinámica*  3a. edición **Barcelona** Reverté, 2004